## Инструкция для пациента:

Использование приложения не заменяет медицинскую помощь, а позволяет отслеживать основные параметры самочувствия. Вся информация обрабатывается и передается для оперативного реагирования на изменения в состоянии здоровья.

1. Прочитать инструкцию для регистрации в системе (можно сканировать QR код) Регистрация по адресу: http://cm.polarmed.ru

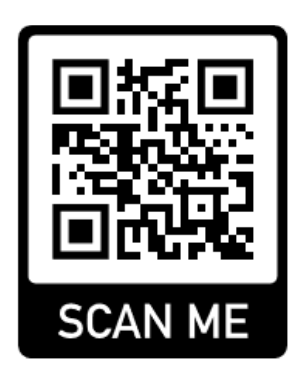

- 2. Заполнить анкету на сайте http://cm.polarmed.ru/ (ФИО, дату рождения, контактный телефон и Email), подтвердить согласие на использование дистанционного мониторинга.
- 3. На указанный Email придет первое сообщение: "Заполненную информацию проверяет администратор. Ожидайте активации учетной записи".
- 4. Если вас не оказалось в базе пациентов, просто повторить регистрацию на следующий день, возможно информация о том, что вы поставлены на амбулаторное наблюдение не успела поступить.
- 5. На указанный Email придет второе сообщение с учетными данными и инструкцией по использованию мобильного приложения.
- 6. Ежедневно заполнять анкету до 11 часов, в 11 часов ответственный сотрудник медицинской организации «снимает» сводную информацию для принятия решения.